1

Aprire il documento **Gare**

Selezionare tramite la funzione "filtro" le Gare relative all'**Annualità** 2025, al **Settore** Servizi e di **Durata** superiore ai 30 mesi

Salvare il documento in formato PDF

 $\overline{2}$ 

Aprire il documento **Nomi**

Evidenziare in giallo le celle contenenti il nome "Antonio"

Salvare il documento in formato PDF

3

Aprire il documento **Numeri**

Posizionarsi nella cella F1 e riportare la somma di tutti i numeri

Salvare il documento in formato PDF

4

Aprire il documento **Spese**

Ordinare le spese in funzione dei valori previsti per l'anno 2024 ed, in subordine, per l'anno 2025

Salvare il documento in formato PDF

5

Aprire il documento **Voti**

Calcolare la media dei voti di ciascun Nominativo utilizzando la funzione "Media"

Salvare il documento in formato PDF

6

Aprire il documento **Fatture**

Calcolare, tramite la funzione "SOMMA.SE", i consumi suddivisi per anno, da riportare nelle celle evidenziate in giallo

Salvare il documento in formato PDF

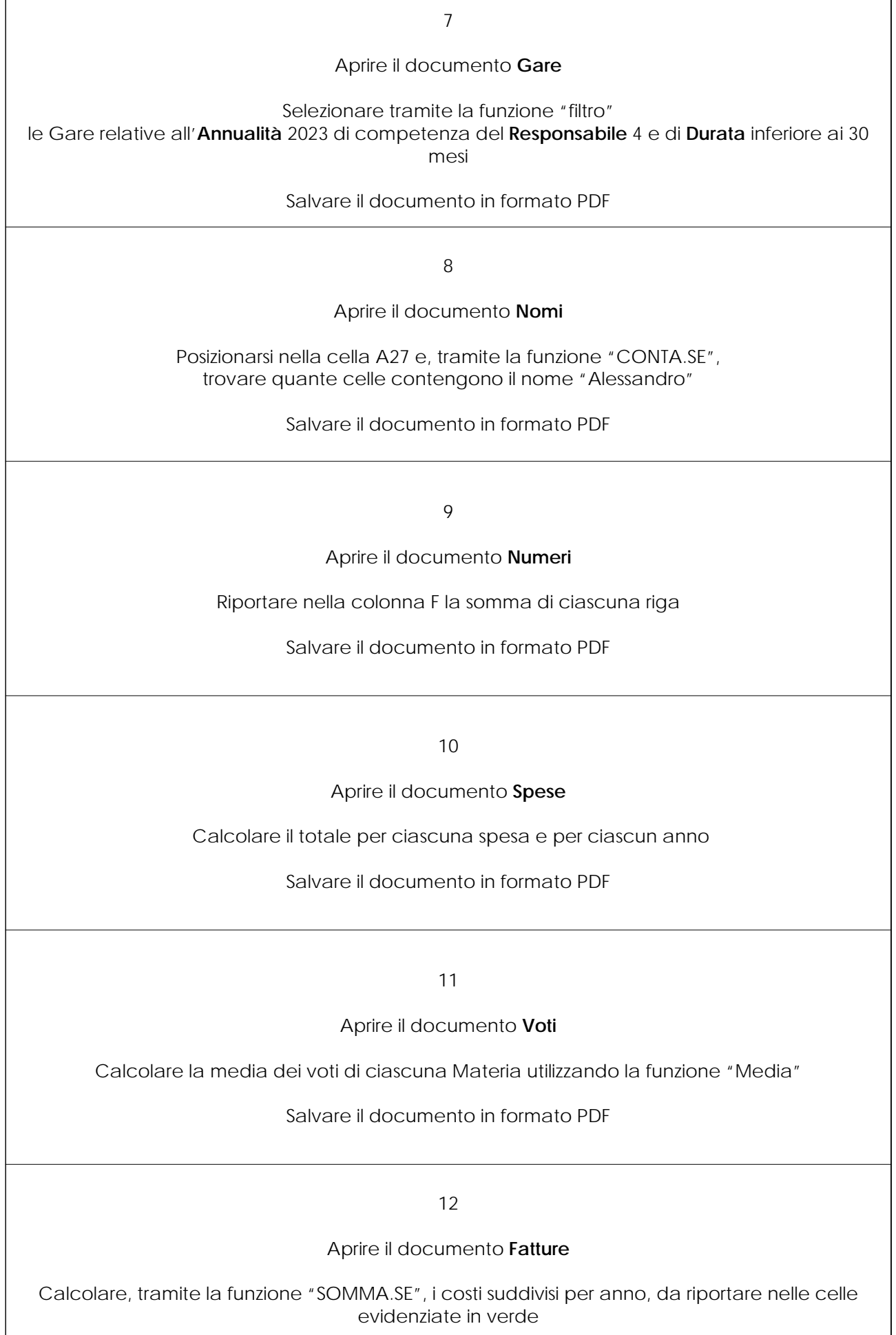

Salvare il documento in formato PDF

## Aprire il documento **Gare**

Selezionare tramite la funzione "filtro" le Gare relative al **Settore** Forniture di competenza del **Responsabile** 5 e di **Durata** compresa tra 20 e 40 mesi

Salvare il documento in formato PDF

14

Aprire il documento **Nomi**

Evidenziare in giallo le celle contenenti il nome "Giulio" o "Giulia"

Salvare il documento in formato PDF

15

Aprire il documento **Numeri**

Riportare nella riga 21 la somma di ciascuna colonna

Salvare il documento in formato PDF

16

Aprire il documento **Spese**

Calcolare la media annuale di ciascuna spesa e la media delle spese per ciascu anno

Salvare il documento in formato PDF

17

Aprire il documento **Voti**

Ordinare i Nominativi in funzione del voto di Matematica e, in subordine, di Storia

Salvare il documento in formato PDF

18

Aprire il documento **Fatture**

Calcolare l'importo unitario di ciascuna fattura del 2019, approssimato alla terza cifra decimale, da riportare nella colonna E

Salvare il documento in formato PDF

13

## Aprire il documento **Gare**

Selezionare tramite la funzione "filtro" le Gare relative all'**Annualità** 2023, al **Settore** Servizi, di competenza del **Responsabile** 3 e di **Durata** di 12 mesi

Salvare il documento in formato PDF

20

Aprire il documento **Nomi**

Posizionarsi nella cella A27 e, tramite la funzione "CONTA.SE", trovare quante celle contengono il nome "Mara"

Salvare il documento in formato PDF

21

Aprire il documento **Numeri**

Riportare nella colonna F la media di ciascuna riga

Salvare il documento in formato PDF

22

Aprire il documento **Spese**

Ordinare le spese in funzione della somma dei valori totali previsti per ciasuna spesa

Salvare il documento in formato PDF

23

Aprire il documento **Voti**

Individuare i Nominativi che ha almeno 6 in tutte le materie

Salvare il documento in formato PDF

24

Aprire il documento **Fatture**

Calcolare la somma dei consumi e dei costi delle fatture emesse nel periodo compreso tra il 01/07/2019 ed il 30/06/2020, da riportare nelle celle evidenziate in rosso

Salvare il documento in formato PDF

19

## Aprire il documento **Gare**

## Selezionare tramite la funzione "filtro" le Gare relative alle **Annualità** 2024 e 2025 relative **Settore** Servizi e di competenza del **Responsabile** 3 e del **Responsabile** 4

Salvare il documento in formato PDF

26

Aprire il documento **Nomi**

Ordinare ciascuna colonna in ordine alfabetico

Salvare il documento in formato PDF

27

Aprire il documento **Numeri**

Riportare nella riga 21 la media di ciascuna colonna

Salvare il documento in formato PDF

28

Aprire il documento **Spese**

 Selezionare tramite la funzione "filtro" le Spese con importo inferiore a 50.000 euro per ciascuna annualità

Salvare il documento in formato PDF

29

Aprire il documento **Voti**

Ordinari i Nominativi dal voto più alto al voto più basso in Matematica e, a parità di voto in Matematica, dal voto più basso al voto più alto in Inglese

Salvare il documento in formato PDF

30

Aprire il documento **Fatture**

Calcolare la media dei consumi e dei costi delle fatture emesse nel periodo compreso tra il 01/07/2019 ed il 30/06/2020, da riportare nelle celle evidenziate in rosso

Salvare il documento in formato PDF